2-6 October, 2006

**Hilton Vienna** 

Vienna, Austria

**IDUG 2006** Europe D09 Repeated in D15

DB2 Autonomics: Implementation and Exploitation

Philip K. Gunning Gunning Technology Solutions, LLC

4 Oct 2006 • 11:00 a.m. – 12:00 p.m. Repeated 5 Oct 2006, 10:30 a.m. – 11:30 a.m.

Platform: Linux, UNIX and Windows

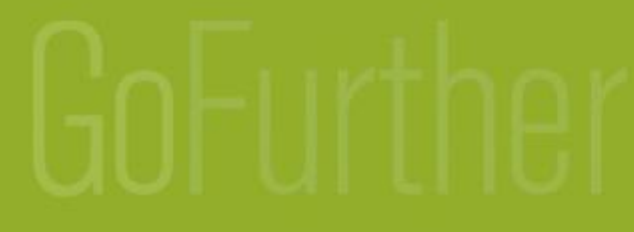

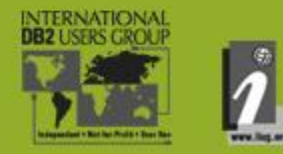

# Disclaimer

- DB2® is a registered trademark of IBM **Corporation**
- DB2 for Linux, Unix and Windows® is a registered trademark of IBM Corporation
- All other products mentioned herein are trademarks or copyrights of their respective companies

# **Outline**

- DB2 Autonomics Background and History
- Autonomics Overview DB2 V8.1 V9.1
- DB2 V9.1 Significant Increase in Autonomic Capabilities
	- Automatic Storage by default
	- Automatic Configuration of Pre-fetchers and Page **Cleaners**
	- Automatic Table and Index REORG Policy Options
- Self Tuning Memory Manager (STMM)

# **Background**

- Autonomics trend began in the mid to late 90's and DOT.COM bust brought it to the forefront
	- Bust forced companies to become more efficient and to do more with less
- Autonomics formalized and introduced in DB2 V7.2
	- Not enabled by default
- *Implementation* and *Exploitation* began in DB2 V8.2
- In V9.1 *MOST* important parameters and features now enabled and exploited by default

# Present Day

- **DB2 V9.1 Autonomic Implementation and Exploitation**
	- **Self-tuning Memory Manager (STMM)**
	- **Automatic storage**
	- Automatic Table Maintenance
	- Automatic REORG
	- Automatic RUNSTATS
	- **Automatic key DB CFG Parameters**
	- **More autonomic support for DPF**
- *MOST* settings now enabled by **DEFAULT**

#### DB2 V8.2 – DB2 V9.1 Autonomic Parameter Comparison

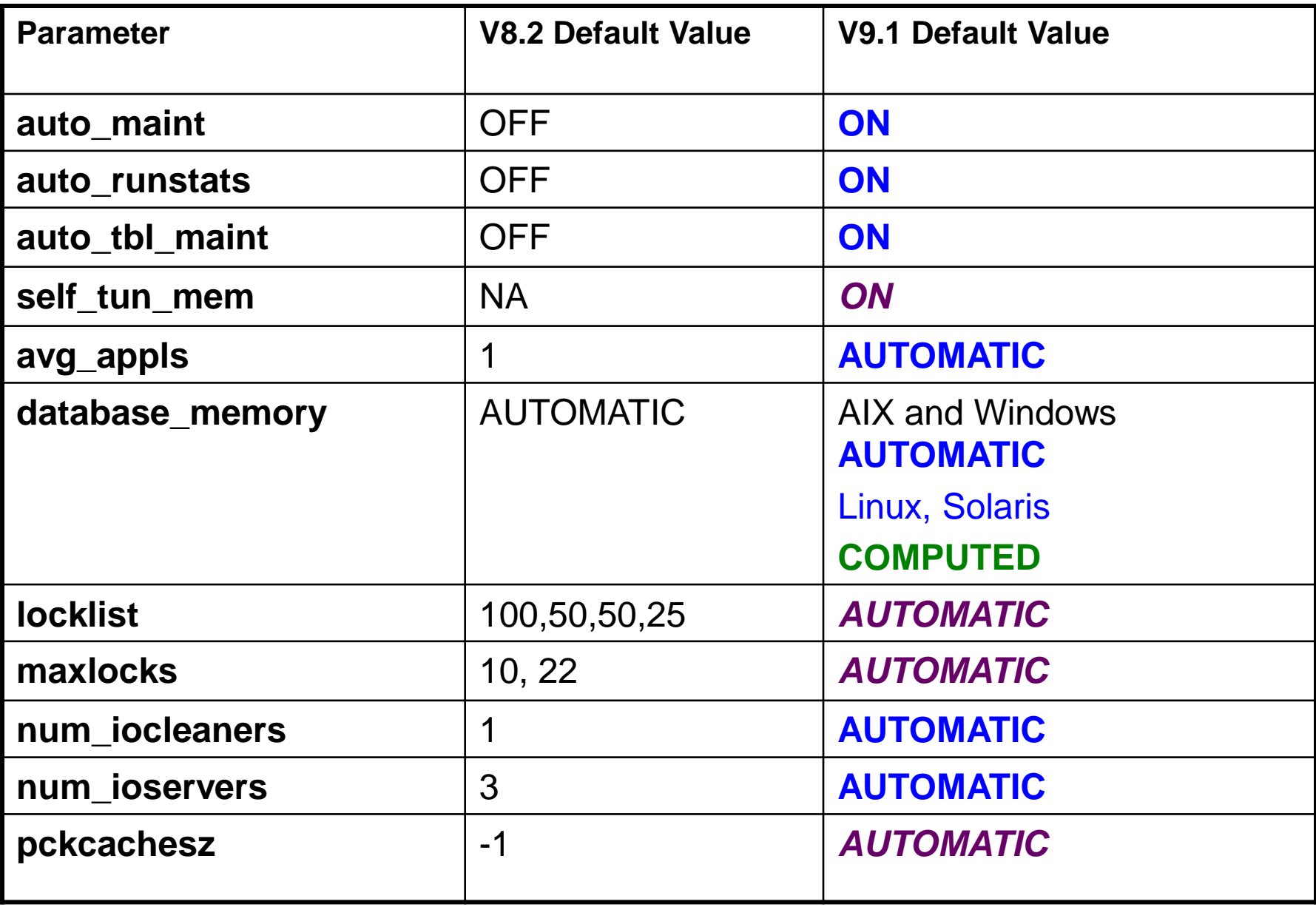

#### DB2 V8.2 – DB2 V9.1 Autonomic Parameter Comparison

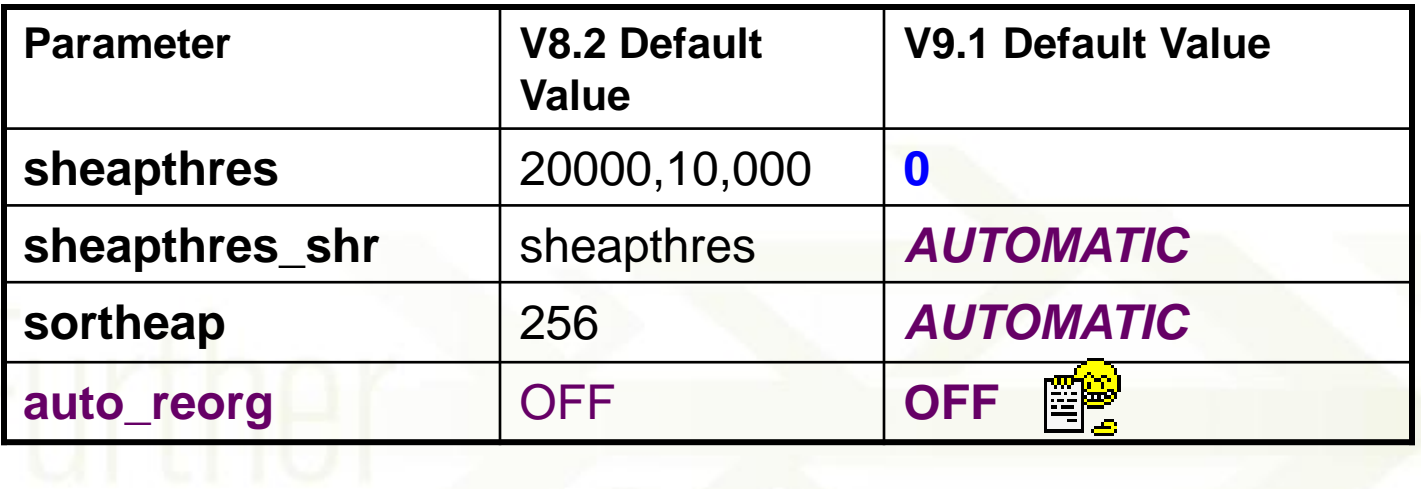

#### DB2 V9.1 Autonomic Parameter Defaults

#### **Output from "db2 get db cfg for sample"**

Database Configuration for Database sample

Self tuning memory (SELF TUNING MEM) =  $\mathbf{ON}$ Size of database shared memory  $(4KB)$  (DATABASE MEMORY) = AUTOMATIC Max storage for lock list (4KB) (LOCKLIST) = *AUTOMATIC* Percent. of lock lists per application (MAXLOCKS) = *AUTOMATIC* Package cache size (4KB) (PCKCACHESZ) = *AUTOMATIC* Sort heap thres for shared sorts (4KB) (SHEAPTHRES\_SHR) = *AUTOMATIC* Sort list heap (4KB) (SORTHEAP) = *AUTOMATIC* Number of asynchronous page cleaners (NUM\_IOCLEANERS) = AUTOMATIC Number of I/O servers (NUM\_IOSERVERS) = AUTOMATIC Default prefetch size (pages) (DFT\_PREFETCH\_SZ) = AUTOMATIC Max number of active applications (MAXAPPLS) = AUTOMATIC Average number of active applications (AVG\_APPLS) = AUTOMATIC Automatic maintenance (AUTO\_MAINT) = ON Automatic database backup (AUTO\_DB\_BACKUP) = OFF Automatic table maintenance (AUTO\_TBL\_MAINT) = ON Automatic runstats (AUTO\_RUNSTATS) = ON Automatic statistics profiling (AUTO\_STATS\_PROF) = OFF Automatic profile updates (AUTO\_PROF\_UPD) = OFF Automatic reorganization (AUTO\_REORG) = **OFF**

## V9.1 Default Automatic RUNSTATS

- V8.1 and 8.2 did not enable automatic RUNSTATS by default
	- Enabled by default in V9.1
- **Exploit through Statistics Profiling where needed** 
	- Low cardinality
	- Column correlation

New feature in DB2 V9.1 that automates memory management and tuning without any DBA intervention

We hereby announce and proclaim..

• Tunes DATABASE\_MEMORY and eligible heaps depending on the setting of the NEW *SELF\_TUNING\_MEM* parameter and settings of *DATABASE\_MEMORY* parameter and other eligible heap parameter settings!

- Memory that can be enabled for self-tuning:
	- **BUFFER POOLS**
		- Controlled by CREATE or ALTER BUFFERPOOL
	- **PACKAGE CACHE** (*pckcachesz*)
	- **LOCK LIST** (*locklist and maxlocks*)
	- **SHARED SORTS** (*sheapthres\_shr and sortheap*)
	- **DATABASE\_MEMORY**
		- Database Shared Memory

• **Controlled by new DB CFG Parameter**

POUG 2006 - Europe

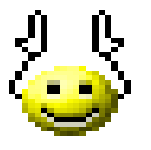

- *self\_tuning\_mem, Enabled by default*
- Configurable online, immediate
- **Disabled** by default in V9.1 for single partition databases
	- Set to OFF by default for multi-partition databases
- Is set to **OFF** for databases **migrated** to DB2 V9.1
- In an HADR configuration, can be **enabled** on the primary and **disabled** on the standby
	- Upon takeover, switches to active on the former standby and back to inactive on the former primary

- Two forms of operation
	- **Tuning of Database Memory parameter**
		- **IF DATABASE\_MEMORY set to AUTOMATIC**
		- Allocates/De-allocates memory from/to OS as necessary
		- Total amount of memory used by DB2 can grow over time
	- **No Database Memory tuning but tuning between heaps**
		- **Memory used by database is constant**
		- **Dynamically allocates memory from one heap to another as needed**
		- **Requires two heaps to enable tuning**
- Ability to tune multiple databases and instances on same server at the same time
- New Inter-instance communication enables communication and sharing of memory requirements between databases

- In order for STMM to be active, at least two database shared memory areas must be enabled for self tuning
	- Use "db2 get db cfg for <dbname> show detail" command to determine status of memory tuning
- ON (Active) means that STMM is actively tuning memory on this database
- ON (Inactive) means that even though the DB CFG parameter is ON, memory self-tuning is not occurring as there are less than 2 database shared memory areas enabled for self-tuning
- **SORTHEAP** will always be tuned if set to **AUTOMATIC** (which is **not** the default) regardless of setting of **SELF\_TUN\_MEM**

**IDUG**<sup>2006</sup> - Europe

Time

#### V9.1 Self-Tuning Memory Manager (STMM)

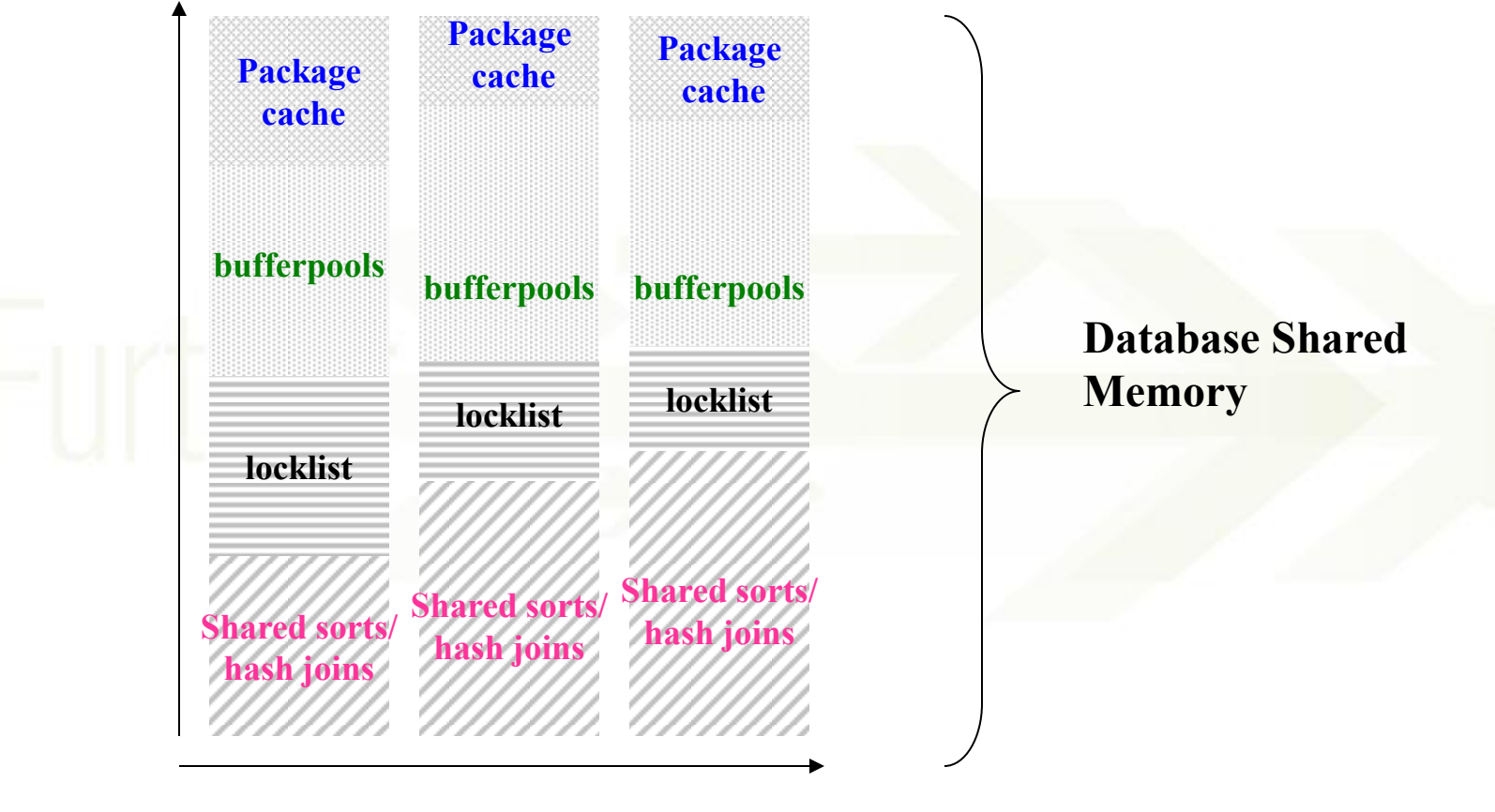

Workload

- STMM algorithm can evaluate and update memory requirements up to 60 times per hour
- Optimize memory based on currently running workload
- Can do in an hour what it would take a DBA weeks to do
- Can optimize memory requirements in just 1 hr
- No DBA interaction once enabled
- Stops tuning automatically when optimal configuration reached

#### STMM Best Practices

- Enable and Assess in Test/Dev Environment
	- Monitor memory usage and understand how STMM works
- ENABLE and EXPLOIT for production databases after DBA staff is STMM aware and memory monitoring procedures are established
	- db2mtrk
	- db2pd
	- Snapshots
	- OS tools

# V9.1 Automatic Storage

- Prior to V9.1, only enabled if AUTOMATIC STORAGE set to YES on CREATE DATABASE
- In V9.1enabled by **DEFAULT** on database creation
	- To disable, AUTOMATIC STORAGE must be set to NO
- **NEW SUPPORT** for multi-partition databases

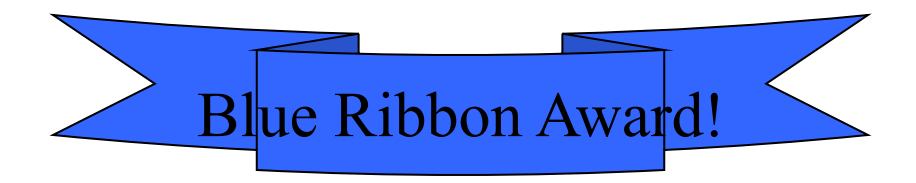

#### V9.1 Automatic Storage  $\nabla 8.2.2.$

- Two enhanced storage paradigms
- Automatic Database Storage
	- Enables a database for automatic storage management via **Storage Paths**

Enhanced in

V9.1!

- Enables automatic storage management of table spaces via internal knowledge of storage paths Storage **Provisioning**
- Automatic Storage Table spaces

# V9.1 Automatic Database Storage

- In V8.2.2 enabled by specifying AUTOMATIC STORAGE YES option on CREATE DATABASE
- V9.1 enabled by DEFAULT V

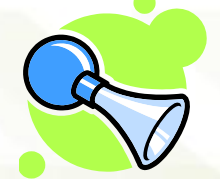

- Single point of storage management!
	- Only available for databases created in DB2 V8.2.2 or higher
	- Cannot Alter and once created cannot be changed back to non-AUTOMATIC STORAGE

# Automatic Storage Paths

- Example command to create a database using AUTOMATIC **STORAGE**
- db2 create database gtstst3 on C:\path1,C:\path2, C:\path3 DBPATH on C: New in

DB20000I The CREATE DATABASE command completed successfully.

- db2 create tablespace ts1 (no need to specify automatic storage!) DB20000I The command completed successfully. V8.2.2
- DB2 automatically created 3 containers over the defined paths: path1, path2, path3
- **By default DB2 will balance containers across defined paths**

**IDUG**<sup>2006</sup> - Europe

# Automatic Storage Paths V8.2. V8.2.2

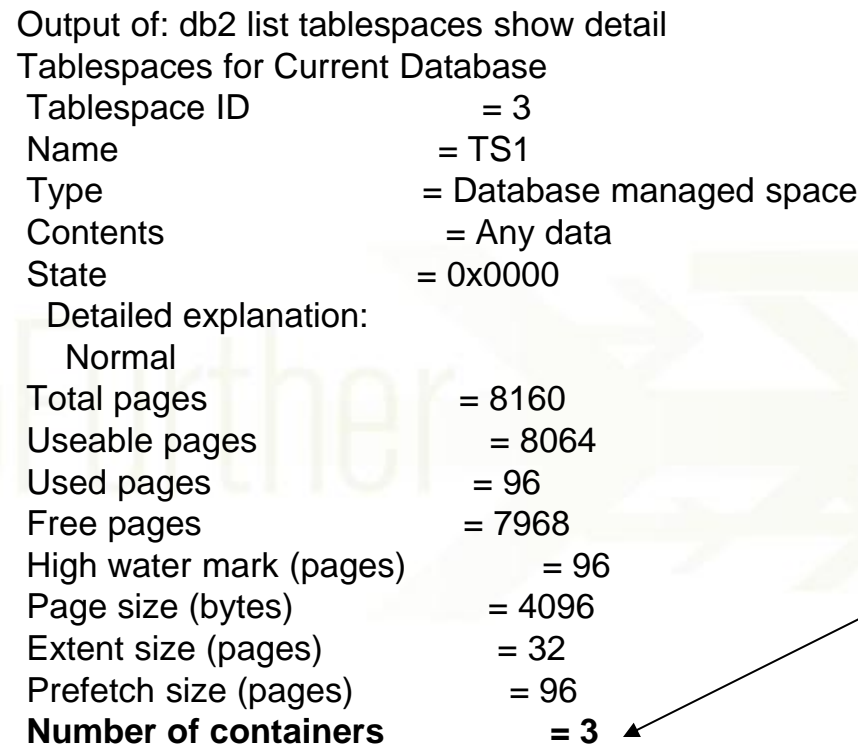

Three containers automatically created by DB2 based on number of defined storage **PATHS** 

#### **IDUG**<sup>2006</sup> - Europe

# Automatic Storage Paths V8.2. V8.2.2

Output of: db2 list tablespace containers for 3

Tablespace Containers for Tablespace 3

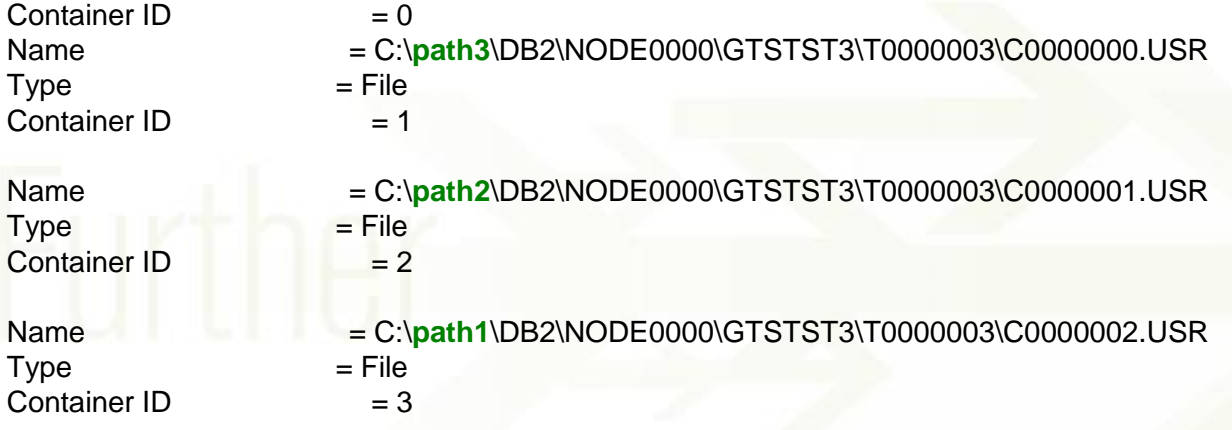

# V9.1 Automatic Database Storage

- Add storage paths as data grows or disk layout or architecture changes
	- **ALTER DATABASE ADD STORAGE**

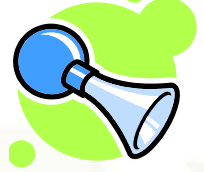

- **New STORAGE PATHS available for immediate use**
- Provides single point of control for managing database/table space storage
- Enables single point of storage management!
- Frees-up DBAs for other important tasks while they can still be confident their "STORAGE" is under DB2 Control

# Automatic Storage Table spaces

- Automatic Storage
	- Associates table space with one or more storage paths V8.2.2
	- Containers are not explicitly defined
		- **File System or Directory**
- Database must have been created with the AUTOMATIC STORAGE YES option on the CREATE DATABASE command
	- V9.1 ENABLED by DEFAULT√

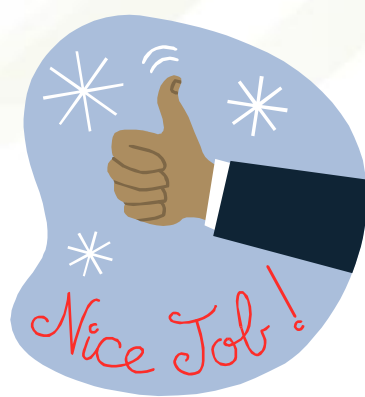

#### DB2 V9.1 Automatic Storage **DATABASE** and **STORAGE PATH** Examples

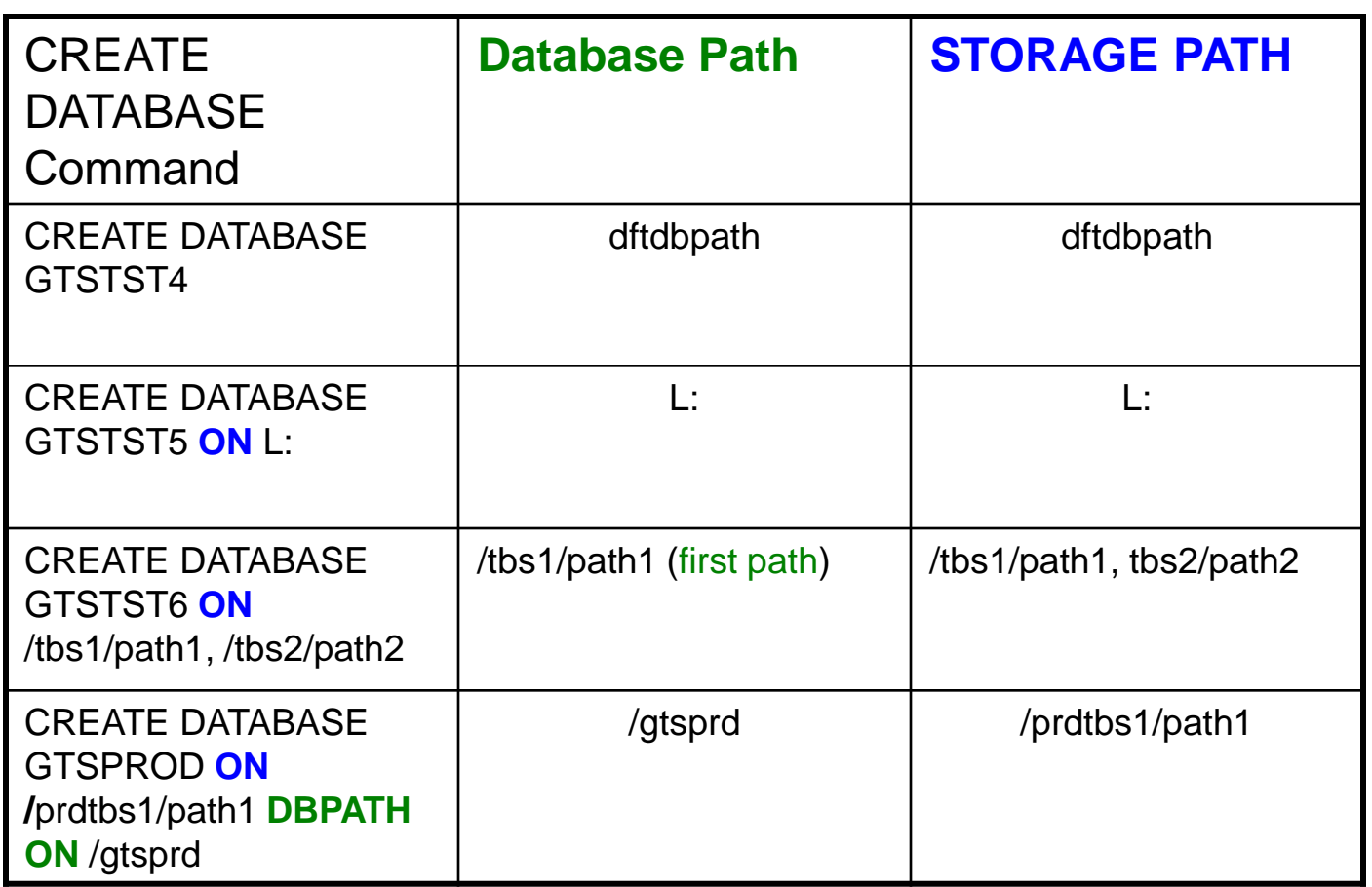

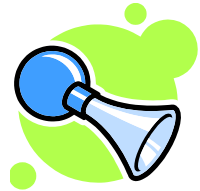

#### Automatic Storage Table spaces Intro V8.2.2

- Enable AUTOMATIC STOREGE table space by specifying the MANAGED BY AUTOMATIC STORAGE clause on the CREATE TABLESPACE statement
	- No longer necessary as this is the default for databases and table spaces created under V9.1
	- **AUTOMATIC STORAGE** table spaces are created as follows:
		- USER or SYSTEM Temporary table spaces as SMS directory
		- Regular or Large as **DMS** file containers
- **No need** to specify list of containers

#### **IDUG** 2006 - Europe

#### Automatic Storage Best Practices Intro V8.2.2

- As a rule of thumb, **provide** enough physical disks/arrays per **storage path** to achieve desired I/O rates
- 6-10 physical disks per CPU in OLTP environment

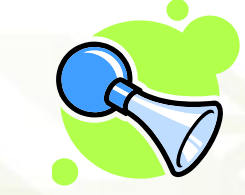

- 10-20 physical disks in per CPU in DW/BI environment
- Place indexes for tables away from tables on different arrays
- Use DMS for XML storage

- Enables DMS table spaces to be automatically extended or containers added when table spaces becomes full
	- Tablespace must use DMS File Containers
	- Extended or added such that a **rebalance does not occur**
- Enabled by specifying AUTORESIZE YES on CREATE or ALTER TABLESPACE statement
- **V9.1** AUTORESIZE ENABLED (YES) by **DEFAULT**

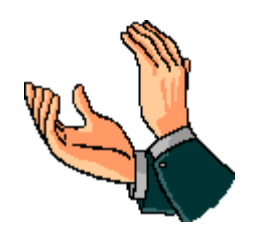

Intro

V8.2.2

- INCREASESIZE clause on CREATE **TABLESPACE** 
	- Defines the amount of space used to increase the table space when there are no free extents
	- Example:

CREATE TABLESPACE TSJW1 MAXSIZE 150M **INCREASESIZE** 15 M

- MAXSIZE clause on CREATE TABLESPACE
	- Specifies the maximum size for the table space
- MAXSIZE 150M specifies that the table space can grow to 150 megabytes (per partition if multiple partitions)
	- MAXSIZE NONE specifies that there is no maximum limit for the table space
		- Can grow until a file system limit or DB2 table space limit has been reached

- Existing DMS table spaces can be altered to use new capability regardless of release of DB2 that they were created with
- Auto-resize can be enabled or disabled by altering the table space option AUTORESIZE to YES or NO
	- Table spaces can grow automatically with no DBA intervention!

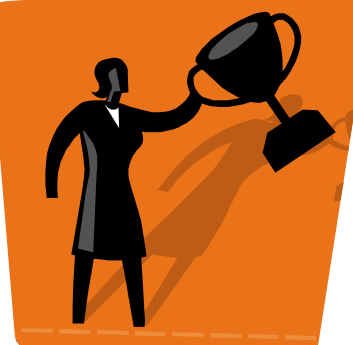

# Automatic Storage Summary

- Automates and Simplifies Storage Management for all!
- Significantly reduces DBA Workload!
- If thought out well can provide performance boost!
	- Still important to supply adequate number of disks or disk arrays per path

**33**

Best in CLASS '06

- Enables EASIER REDIRECTED RESTORE!
- Enables Future Storage Management **Exploitation**

# V9.1 AUTO\_MAINT

- AUTO MAINT now defaults to YES
- Parent of all other automatic maintenance database configuration parameters
	- auto\_db\_backup, auto\_tbl\_maint, auto\_runstats, auto\_stats\_prof, auto\_prof\_upd, auto\_reorg
- When disabled, all of its children parameters are disabled but settings in DB CFG do not change

## V9.1 AUTO\_TBL\_MAINT

- AUTO\_TBL\_MAINT is the parent of all table maintenance parameters
	- auto\_runstats, auto\_stats\_prof, auto\_prof\_upd, auto\_reorg
- When disabled, all of its children parameters are disabled but settings in DB CFG do not change
- When ENABLED, values for child settings take effect

#### V9.1 AUTO\_MAINT and AUTO\_TBL\_MAINT Best Practices

- USE default settings to automate database and table maintenance actions
- Consider using automatic reorgs
	- Define proper maintenance window
	- Several clients have used all of above successfully with little training or knowledge of D<sub>B2</sub>

## **Summary**

- Investigate new autonomic features
- Understand new autonomic features
- Test in your TEST/DEV environment and understand how settings work
- **Implement and Exploit**
- **Monitor and Adjust**
- **Stay Tuned for future enhancements**

Session D09-D15 DB2 Autonomics: Implementation and **Exploitation** 

### Philip K. Gunning **Gunning Technology Solutions, LLC pgunning@gunningts.com**

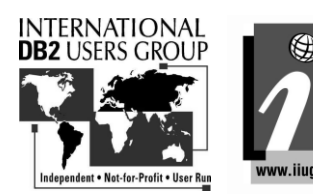